## **ISLEVER**

# 9L0-412

OS X Support Essentials 10.8 Exam

DEMO

### https://www.islever.com/9l0-412.html https://www.islever.com/apple.html

For the most up-to-date exam questions and materials, we recommend visiting our website, where you can access the latest content and resources.

#### **QUESTION NO: 1**

Your Mac is started up from its OS X Recovery partition. You need to repair the hard disk. Which procedure will let you perform the repair?

**A.** Select Disk Utility in the OS X Utilities window, click Continue, select the hard disk, and click Repair Disk.

**B.** In the OS X Utilities window, click Select Volume, click Continue, select the hard disk, and click Verify & Repair.

**C.** Quit the Recovery app, then open Disk Utility from the /Applications/Utilities/ folder on the OS X Recovery partition, select the hard disk, and click Repair Disk.

**D.** Quit the Recovery app, then open Disk Utility from the /Applications/Utilities/ folder on the Macintosh HD partition, select the hard disk, and click Repair Disk.

**Answer: A Explanation:** 

#### **QUESTION NO: 2**

Which dynamic service discovery protocol does OS X use to discover devices on a network?

**A.** SLP **B.** AppleTalk **C.** Bonjour **D.** DynDNS

**Answer: C Explanation:** 

#### **QUESTION NO: 3**

Review the screenshot, and then answer the question below.

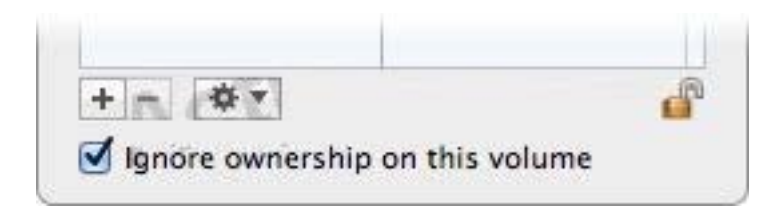

You connect an HFS+-formatted FireWire hard disk to a Mac, and configure it as shown in the screenshot. What will happen the next time a standard user attempts to mount the hard disk?

**A.** The disk will mount, and the user will be able to read, modify, and delete any file on the disk. **B.** The user will be required to enter an administrator password to mount the disk; once the disk is mounted, the user will be able to read any file on the disk, but will be required to re-enter an administrator password to modify or delete files.

**C.** The disk will mount, and the user will be able to read any file on the disk; the user will be required to enter an administrator password to modify or delete files on the disk.

**D.** The user will be required to enter an administrator password to mount the disk; once the disk is mounted, the user will be able to read, modify, and delete any file on the disk.

#### **Answer: A Explanation:**

#### **QUESTION NO: 4**

In OS X Mountain Lion, where do most applications that are NOT sandboxed store their userspecific preferences?

- **A.** In a preferences database file in /Library/
- **B.** In .DS Store files, at the root level of ~/
- **C.** In a preferences database file in ~/Library/
- **D.** In application-specific preferences files in ~/Library/Preferences/

**Answer: D Explanation:** 

#### **QUESTION NO: 5**

Migration Assistant is open on a Mac with OS X Mountain Lion installed. It CANNOT migrate user files from  $\qquad \qquad$ .

- **A.** a Time Machine backup on a connected USB hard disk
- **B.** an archive stored on iCloud
- **C.** another volume on the same computer
- **D.** a Windows XP computer with Service Pack 3 or later installed

#### **Answer: B Explanation:**

#### **QUESTION NO: 6**

On an OS X computer running Mountain Lion, changes made in the Software Update pane of System Preferences apply to ALL users of the system.

**A.** True

**B.** False

**Answer: A Explanation:** 

#### **QUESTION NO: 7**

Review the screenshot of the My Account pane of Users & Groups preferences, and then answer the question below.

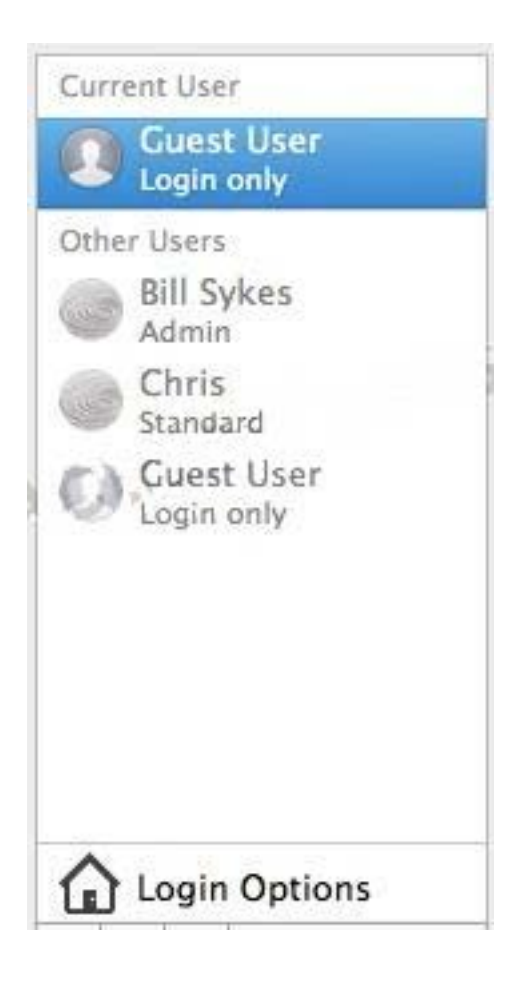

An OS X Mountain Lion computer has three local users configured as shown above. Bill Sykes has lost the password to his account. Which procedure will let you reset his password?

**A.** Log in as Bill Sykes using the root password, open Users & Groups preferences, and then reset his password.